## BibLTEX et Biber

#### Maïeul Rouquette

Université de Lausanne — IRSB

28 juin 2017

Licence Creative Commons France 3.0 - Paternité - Partage à l'identique

- 1 Présentation des systèmes de gestion bibliographique
- 2 BibLATEX, BibTEX et Biber : clarifications
- 3 Structure de base d'une bibliographie .bib
- 4 Logiciels de gestion bibliographique
- 5 Charger le package, choisir ses styles
- 6 Citer
- 7 Établir la bibliographie finale
- 8 Courte introduction à la personnalisation des styles
- 9 Pour aller plus loin

Section 1

Présentation des systèmes de gestion bibliographique

## Répondre à des besoins

- Un travail scientifique utilise de nombreuses références bibliographiques.
- **Il** faut pouvoir
	- ▶ Gérer / organiser pour préparer sa rédaction
	- ▶ Citer de manière cohérente et suivant une norme dans son travail
	- ▶ Lister de manière exhaustive, selon un ordre précis et éventuellement avec des subdivisions

Distinguer

Le logiciel de gestion de bibliographie Zotero, JabRef, Endnotes La manière dont la bibliographie est stockée Base de données, fichiers .bib La manière dont elle est intégrée dans le document commandes ( $\sqrt{\text{PT}_E}$ X), menus (Words, LibreOffice)

## Dans le monde LATEX

- · Biblio stockée dans un fichier .bib
- **·** Gérée

De manière peu pratique en écrivant soit-même le .bib De manière pratique, directement avec JabRef (multi-OS) ; BibDesk (Mac)

De manière pratique, indirectement avec Zotero

- Intégrée selon l'une des deux méthodes suivantes
	- « Historique » BibTEX
	- « Moderne » Bibl<sup>A</sup>TEX + Biber

Section 2

BibLTEX, BibTEX et Biber : clarifications

## **BibT<sub>E</sub>X**

- Logiciel qui existe depuis 1985
- Souvent seul accepté par les revues qui prennent du LATEX
- De nombreux styles disponibles…
- …mais difficile à personnaliser
- Nécessite de nombreux packages pour s'adapter à certaines spécificités disciplinaires (par ex. citations en notes de bas de page)

## $BibBTEX + Biber$

- $\bullet$  Package (BibLATEX) + logiciel (Biber) récents (2009)
- Évolue régulièrement
- Souple, en un seul package on peut gérer :
	- ▶ Différentes manières de faire des références bibliographiques (notes de bas de page, numéro, auteur-date etc.)
	- ▶ Différentes manières de structurer et trier la bibliographie finale
- « Facilement » personnalisable à l'aide de commande LATEX
- Possibilité d'automatiser l'indexation de la bibliographie
- Mieux adapté à des bibliographies complexes

### Attention

#### Attention

Biberet BibTEX utilisent tous les deux des fichiers .bib, mais ne les structurent pas de la même manière, les noms de champ pouvant varier. Il faut donc choisir l'un ou l'autre. En général, sur internet, on trouve une structuration BibTEX et pas Biber.

#### Attention

Compilation toujours sur le fichier .tex et jamais sur le .bib*<sup>a</sup>*

a. En réalité, avec Biber on compile le fichier .bcf produit par LATEX. Mais les éditeurs spécialisés LATEX gèrent automatiquement le choix du fichier.

- $\bullet$  LAT<sub>E</sub>X
- <sup>2</sup> Biber
- **3** LAT<sub>E</sub>X
- <sup>4</sup> LAT<sub>E</sub>X

Nouvelle compilation

- $\bullet$  LAT<sub>E</sub>X + Biber + LAT<sub>E</sub>X lorsqu'on ajoute une référence dans notre travail
- $\bullet$  Biber +  $\mathbb{E}$ TEX lorsqu'on modifie une entrée bibliographique

Pour simplifier la vie :

- **· TEXStudio permet d'exécuter toutes ces compilations à la suite**
- En ligne de commande latexmk effectue toutes ces compilations à la suite

**T<sub>E</sub>XShop** 

TEXShop (Mac) ne propose pas de compiler avec Biber, mais on peut le configurer pour qu'il le permette.

Section 3

Structure de base d'une bibliographie .bib

## Un exemple minimum

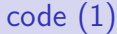

```
1 @article{Auzepy1995,
        Author = {Auzépy,
        ,→ Marie-France},
        Date = {1995},
        Journaltitle =
         {Byzantinische
,→
         Zeitschrift},
,→
        Pages = {1-12},
        6 Title = {La carrière
         d'André de
,→
         Crète},
,→
        Volume = {88}\, }
```

```
Pas de préambule
```
- Série d'entrées bibliographiques, se définissant par :
	- ▶ Un type précédé d'un @
	- ▶ Une clef, après la première accolade et avant une virgule
	- ▶ Des champs sous forme *<nom du champ> = {<valeur>}*
	- , séparés par des virgules
- **·** Possibilité de commenter avec %

## Choisir sa clef bibliographique

- $\bullet$  Caractères alphanumériques non accentués  $+$  tiret médian et du bas
- $\bullet$  Norme la plus simple : auteur  $+$  date
- $\bullet$  Si pas de date : auteur + titre abrégé de l'œuvre
- Ou bien numéro dans base de données de référence (par ex. « BHG225 »)

Choisir sa clef bibliographique

Attention

La clef bibliographique est sensible à la case. « Auzepy1995 » *̸*= « AUZEPY1995 » *̸*= « auzepy1995 »

### Les différents types d'entrées bibliographiques

#### Types de base

- @article (comme son nom l'indique)
- @book (livre avec un·e· ou plusieurs auteur·e·s principaux)
- @collection (livre composé de plusieurs articles d'auteur·e·s distinct  $\cdot e \cdot s$ )
- @manual (manuel)
- @reference (ouvrage de référence, tel que dictionnaire ou encylopédie)
- **· Conline** (ressource en ligne)
- @report (rapport technique)
- @patent (brevet industriel)
- @periodical (numéro particulier d'un périodique)
- @proceedings (actes de colloque)
- · Cthesis (thèse de doctorat ou mémoire de master)

## Les différents types d'entrées bibliographiques

Les types « multiple »

- Dérivent des types de bases, pour indiquer lorsque plusieurs volumes existent
- Nom du type préfixé de « mv »
- Ex : @mvbook, @mvreference

#### Attention

Vérifier dans le manuel de BibLATEX, car tous les types de base n'ont pas leur équivalent multi-volumes.

## Les différents types d'entrées bibliographiques

Les types « à l'intérieur de »

- préfixé de « in » : @inbook, @inreference, @inproceedings
- préfixé de « bookin » pour un livre édité dans un autre type. En standard, seulement @bookinbook
- préfixé de « supp » pour les préfaces, avant-propos etc. En standard seulement @supbook et @supcollection

#### Champs de personne

afterword Auteur · trice(s) de la postface annotator Auteur  $\cdot$  trice(s) des annotations author Auteur·trice(s) de l'œuvre bookauthor Auteur·trice(s) du livre dans lequel l'œuvre est insérée commentator Auteur · trice(s) des commentaires editor Éditeur · trice(s) scientifique(s). On peut en préciser le rôle grâce au champ editortype foreword Auteur·trice(s) de la préface holder Titulaire d'un brevet industriel  $introduction$  Auteur  $\cdot$  trice(s) de l'introduction translator Traducteur · trice(s)

Formatage (cas simples)

- Mot clef « and » pour séparer plusieurs auteurs
- *<Nom>, <Prénom1> <Prénom2> etc.*
- Ou bien

*<Prénom1> <Prénom2> etc. <Nom>*

- Une particule peut être insérée en minuscule avant le nom. Consulter le manuel de BiblATEX pour régler l'affichage.
- Pour les auteurs collectifs, utiliser des accolades. Ex :

```
code (2)
```
<sup>1</sup> *Author = {{Conseil National de la Recherche Scientifique}}*

#### Pour aller plus loin

Possibilité de personnaliser BiblATEX pour gérer des cas plus complexe (par ex. pour les auteurs anciens ou non occidentaux)

#### Champs de titre (liste non exhaustive)

- eventitle Titre du colloque, pour les entrées de type @proceedings et @inproceedings.
- issuesubtitle Sous-titre d'un numéro spécifique d'un périodique. Pour les entrées de type @periodical, le sous-titre du périodique doit aller dans le champ subtitle, celui du numéro dans le champ issuesubtitle.
	- issuetitle Titre d'un numéro spécifique d'un périodique. Pour les entrées de type @periodical, le titre du périodique doit aller dans le champ title, celui titre du numéro dans le champ issuetitle.

journalsubtitle Sous-titre d'un périodique.

journaltitle Titre d'un périodique.

- subtitle Sous-titre de l'œuvre.
	- title Titre de l'œuvre.

Champs de description éditorial (liste non exhaustive)

- date Date de publication.
- edition Numéro d'édition si plusieurs éditions existent.
- location Lieu de publication.
- number Numéro d'un périodique ou numéro au sein d'une collection. pages Pages de l'article ou de la partie du livre étudiée.
- pagetotal Nombre total de pages.
	- part Pour les livres en plusieurs volumes *physiques*, indique le numéro du volume physique. Le numéro du volume *logique* est à indiquer dans le champ volume.
- publisher Éditeur commercial.
	- series Titre de collection ou de la série particulière d'un périodique.
	- url Url (adresse électronique) d'une publication en ligne.
	- urldate Date à laquelle une publication électronique a été consultée.
- volume Volume dans une œuvre en plusieurs volumes. Volume d'une revue.
- volumes Nombre de volumes dans une œuvres en plusieurs volumes.

Formatage des dates

code (3)

```
1 % seule l'année est connue
2 date = {année}
3 % seuls l'année et le mois sont connus
4 date = {année-mois}
5 % l'année, le mois et le jour sont connus
6 date = {année-mois-jour}
7 % Pour des intervalles
8 % fin de l'intervalle connue
9 date = {date début/date fin}
10 % fin de l'intervalle inconnue
11 date = {date début/}
```
### Pour aller plus loin

Les dernières versions de BibL<sup>AT</sup>EX-Biber permettent de gérer des cas plus complexes (dates floues, calendriers non grégoriens etc.)

#### Certains champs peuvent être préfixés avec

- orig pour les informations sur l'original lors d'une rééedition / traduction
- short pour les formes courtes. Certaines sont utilisées dans les styles standards, d'autres non.
- main pour les information de l'ouvrage principal lorsqu'on désigne un volume particulier
- book pour les titres du livre lorsqu'on cite une partie de livre

#### **Attention**

Consulter le manuel de BibLATEX pour connaître les champs ainsi prefixés définis par défaut.

*biblatex-morenames* permet d'avoir plus de champs de personnes préfixés pour les cas complexes.

- Permet de dire que certains champs d'une entrée sont hérités d'une entrée mère
- Par exemple @mvcollection *→* @collection *→* @incollection.
- Les noms de champs sont automatiquement adaptés lorsqu'on passe d'une entrée à l'autre.
- Pour cela on utilise le champ crossref.

```
code (4)
```

```
1 @incollection{Maraval1998,
        Author = {Pierre Maraval},
        Crossref = {Pietri1998},Pages = {107-145},
        5 Title = {La réception de Chalcédoine dans l'empire d'Orient}}
6 @collection{Pietri1998,
        Crossref = {HistoireduChristianisme},
        Editor = {Luce Pietri},
        9 Title = {Les Églises d'Orient et d'Occident},
        Volume = {3},Year = {1998}12 @mvcollection{HistoireduChristianisme,
       Location = {Paris},
        Publisher = {Desclée},
        Subtitle = {Des\ origines\ \text{\&}\ nos\ jours}.16 Title = {Histoire du christianisme}}
```
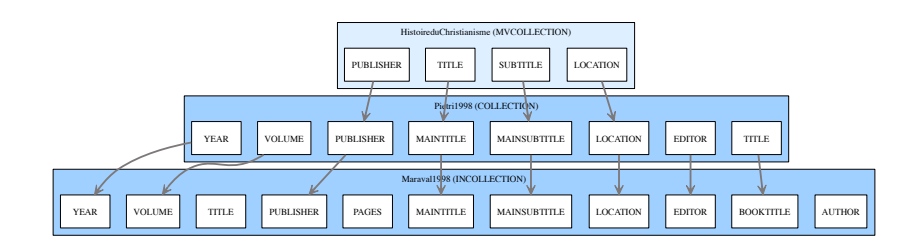

- *Histoire du christianisme. Des origines à nos jours*. Paris : Desclée
- Luce Pietri, éd. *Histoire du christianisme. Des origines à nos jours*. T. 3. *Les Églises d'Orient et d'Occident*. Paris : Desclée, 1998
- Pierre Maraval. « La réception de Chalcédoine dans l'empire d'Orient ». In : *Histoire du christianisme. Des origines à nos jours*. T. 3 : *Les Églises d'Orient et d'Occident*. Sous la dir. de Luce PIETRI. Paris : Desclée, 1998, p. 107-145

#### Attention

BibT<sub>F</sub>X possède un méchanisme de crossref, mais contrairement à Biber :

- **·** Un seul niveau est possible
- Le nom des champs n'est pas automatiquement adapté

Section 4

Logiciels de gestion bibliographique

## Avantages

- Évite les erreurs dans la composition du fichier .bib
- Permet de faire des recherches multicritères
- Permet de rechercher automatiquement dans certaines bases bibliographiques en ligne

## Zotero (multi-plateformes)

- · Pas spécifique BibTEX ou BibLATEX
- Utiliser Zotero-better-BibTEX https://github.com/retorquere/ zotero-better-bibtex/wiki/Installation
- Fonction de partage de références
- Possibilité d'automatiser les export BiblATEX

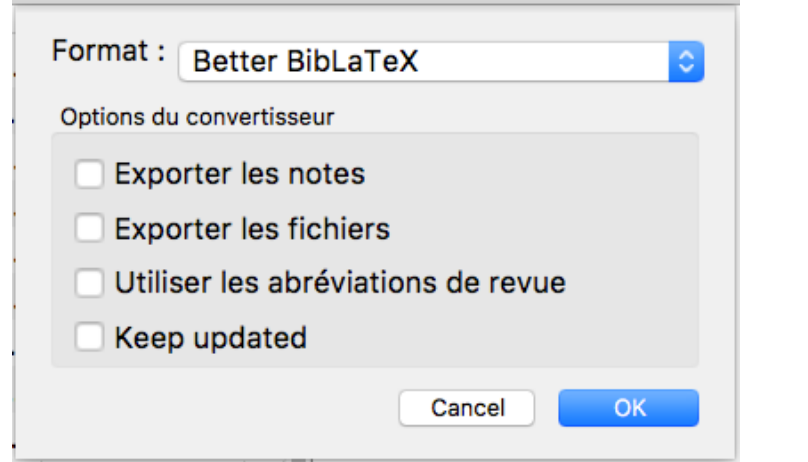

## JabRef (multiplateformes)

- Natif BibTEX-BibLATEX
- · Dispose d'un mode spécifique BiblATEX

# JabRef (multiplateformes)

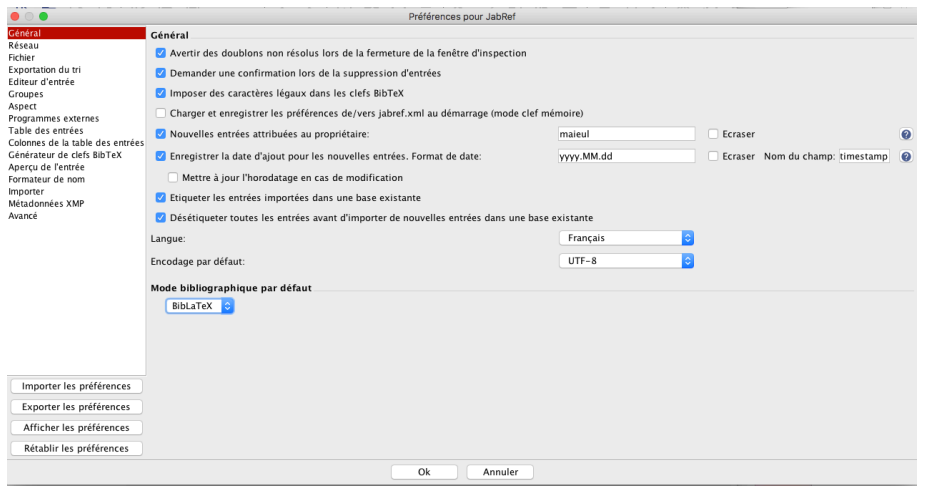
BibDesk (Mac)

- Natif BibTEX
- · Pas de mode BibLATEX, mais on peut aisément s'en servir pour **Bibl<sup>AT</sup>E<sup>X</sup>**
- Possibilité de créer des « groupes intelligents » croisant plusieurs critères de recherche

# BibDesk (Mac)

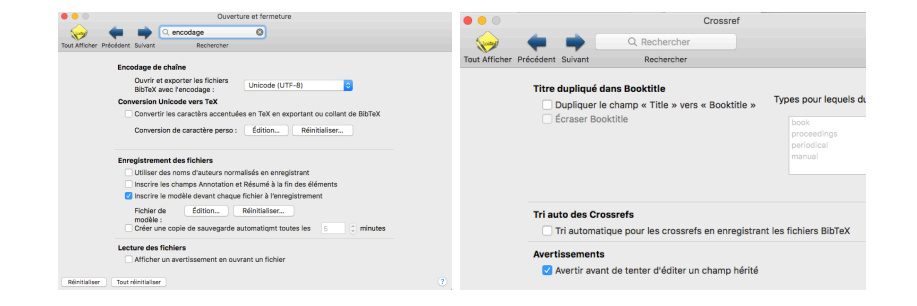

Section 5

Charger le package, choisir ses styles

## Charger le package, ajouter la bibliographie

code (5)

\usepackage[<options>]{biblatex} \addbibresource{<nom>.bib}

- Extension .bib obligatoire
- Fichier peut être placé :
	- ▶ À côté du fichier .tex pour un projet spécifique
	- ▶ Dans un dossier commun : texmfhome *→* bibtex *→* bib
	- ▶ Pour trouver le dossier texmfhome, saisir dans un terminal

code (6)

kpsewhich --var-value TEXMFHOME

# Deux niveaux de style

- citestyle La manière dont est affichée une entrée lorsqu'on fait une référence
- bibstyle La manière dont est affichée la bibliographie finale style Combinaison des deux, qu'on utilisera en pratique

# Principaux styles de citation

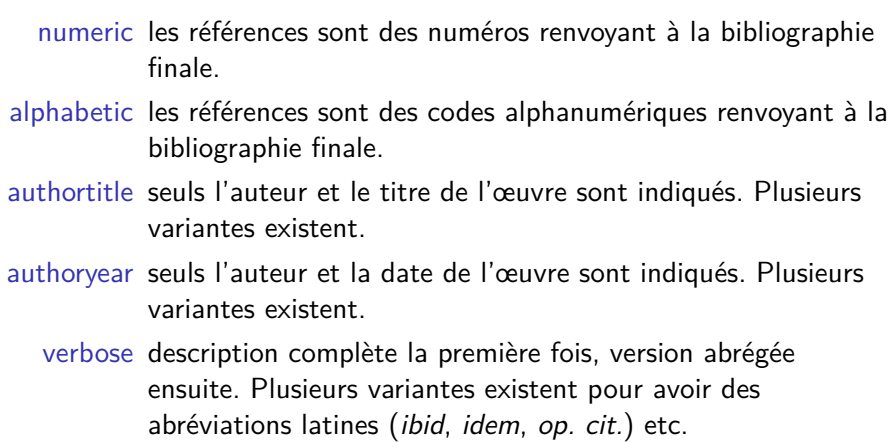

### De nombreuses autres options

#### Liste non exhaustive

maxnames Nombre maximum de noms à afficher.

indexing Activer l'indexation des entrées bibliographiques.

abbreviate Abréger, ou non, certains mots-clef comme « éditeur ».

autopunct Déplacer, ou non, la référence après la ponctuation qui suit. Pour la typographie française, mettre cette option à false.

date Format des dates.

giveninits Remplace le(s) prénom(s) par son (ses) initiales.

etc Voir le manuel, en fonction des besoins.

# De nombreuses autres options

### Pour aller plus loin

#### Il est possible :

- <sup>1</sup> D'utiliser \ExecuteBibliographyOptions dans un fichier biblatex.cfg dans texmfhome pour avoir des réglages communs à plusieurs fichiers.
- <sup>2</sup> D'utiliser \ExecuteBibliographyOptions*<sup>a</sup>* avec un argument optionel pour appliquer ces réglages type d'entrée par type d'entrée.

*a*. Dans texmfhome ou dans le préambule du fichier .tex.

Section 6

**Citer** 

## Commandes de base

### code (7)

```
1 % Citer une seule référence
\cite[<prenote>][<postnote>]{clef}
3 % Citer plusieurs références
\cites(<prenote global>)(<postnote global>)[<prenote 1>][<postnote
,→ 1>]{clef 1}[<prenote 2>][<postnote 2>{clef 2}etc.
```
Mais on préférera plutôt utiliser *\autocite ou \autocites qui* 

- « Enclôt » la citation dans une commande dépendante du style :
	- ▶ En note de bas de page pour le style verbose et dérivés.
	- ▶ Entre parenthèses pour le style authoryear.
- Adapte cette enclosure selon le contexte $^{\rm 1}.$

<sup>1.</sup> \autocite dans \footnote ne produit pas une note dans une note !

## Commandes de base

### Pour aller plus loin

On peut ajouter une option **autocite** au chargement du package pour régler l'\autocite :

inline en ligne, avec parenthèses

plain en ligne, sans parenthèses

footnote en note de bas de page

## Commandes de base

### Attention

En typographie française, pour ne pas avoir l'appel de note de bas de page automatiquement déplacée après le signe de ponctuation, charger BibLATEX avec l'option **autopunct=false**.

<prenote> un texte à afficher avant la référence

<postnote> un numéro de page ou un texte à afficher après la référence, ou les deux

code (8)

\autocite<sup>[Nous nous appuyons sur]<sup>[]{Auzepy1995}</sup></sup>

<sup>3</sup> **\autocite**[Voir][3]{Auzepy1995}

<sup>5</sup> **\autocite**[3]{Auzepy1995}

Nous nous appuyons sur Marie-France Auzépy. « La carrière d'André de Crète ». In : *Byzantinische Zeitschrift* 88 (1995), p. 1–12 Voir Marie-France Auzépy. « La carrière d'André de Crète ». In : *Byzantinische Zeitschrift* 88 (1995), p. 3 Marie-France Auzépy. « La carrière d'André de Crète ». In : *Byzantinische Zeitschrift* 88 (1995), p. 3

Formatage du numéro de page (cas simple) :

```
code (9)
1 % Page unique
2 \autocite[1]{<cle>}
3 % ou
\autocite[xv]{<cle>}
5 % ou
6 \autocite[XV]{<cle>}
7 % Intervalles de pages
8 \autocite[1-25]{<cle>}
9 % Plusieurs pages
\autocite<sup>[2, 4-5 \& 24]{<cle>}</sup>
11 % Pages consécutives
\autocite[1\psq]{<cle>}
13 % ou
\autocite[1\psqq]{<cle>}
```
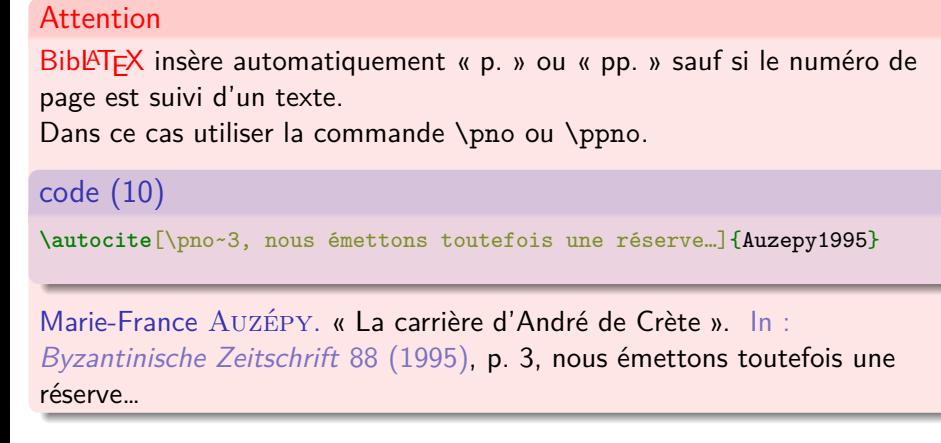

#### Attention

Pour les styles « verbose » et apparentés, utiliser le package *biblatex-true-citepages-omit*.

Dans le cas contraire, lorsqu'on cite un article, BibLATEX indique comme numéro de pages :

- · celui de la base de données ;
- o et celui passé en argument <postnote>.

Enclore automatiquement les citations

\footcite en note de bas de page \parencite entre parenthèses D'autres commandes sont fournies avec certains styles

## Citer uniquement certaines informations

\citeauthor l'auteur (ou l'éditeur ou le traducteur si pas d'auteur)

\citetitle le titre ou le titre abrégé.

\citetitle\* le titre.

\citeyear l'année.

\citedate la date.

\fullcite la citation complète, sans aucune abréviation.

\footfullcite la citation complète, en notes de bas de page

\nocite ne cite pas l'entrée, mais l'ajoute à la bibliographie finale. Si l'argument est un \*, ajoute toutes les entrées de la base de données.

Section 7

Établir la bibliographie finale

## Commande de base

code (11)

\printbibliography<sup>[<options>]</sup>

- Affiche toutes les entrées citées.
- Affiche aussi les entrées appelées via \nocite.
- Affiche également les entrées citées indirectement via crossref lorsque le nombre d'« entrées filles » citées dépasse deu $\times^2.$

<sup>2.</sup> Configurable via l'option **mincrossrefs** au chargement du package.

# Changer le tri

Le tri par défaut correspond au style bibliographique. On peut utiliser l'option **sorting** au chargement du package pour le modifier.

- nyt Par auteur (ou éditeur), année, titre
- nty Par auteur, titre, année
- ynt Par année, auteur, name
- autres Voir le manuel de BiblATEX

## Changer le tri

#### Attention

Si un champ n'est pas rempli, il ne compte pas dans le tri. Ainsi, un ouvrage sans auteur dont le titre commence par B sera classé après un ouvrage dont le nom de l'auteur commence par A*<sup>a</sup>* .

*a*. bibleref-anonymous propose des tris séparant les ouvrages anonymes des autres.

#### Pour aller plus loin

Il est possible de créer ses propres schémas de tri.

#### Pour aller plus loin

Il est possible d'avoir des tri différents si on affiche plusieurs bibliographies.

### Filtrer

On peut passer des options à \printbibliography pour filtrer : keyword Par mot-clé enregistré dans le champ keywords<sup>3</sup>. type Par type d'entrée. section ou segment Par partie du travail $^4$ . filter / check Par filtre maison. autres Voir le manuel.

<sup>3.</sup> Nom du champ au pluriel, mais nom du filtre au singulier. Possibilité de mettre plusieurs mots-clé dans le champ en utilisant une virgule comme séparateur.

<sup>4.</sup> Voir la documentation pour plus de détail.

### Filtrer

### Pour aller plus loin

On peut également indiquer dans le fichier bibliographique qu'une entrée ne sera pas affichée dans la bibliographie finale.

code (12)

```
1 @article{Auzepy1995,
2 Options = {skipbib=true}
  \, }
```
## Modifier l'entête de bibliographie

Options de \printbibliography

title=<xxx> Pour modifier le titre de la biblio

heading=<xxx> Pour modifier le niveau de titre de la bibliographie. <xxx> peut être :

bibliography (par défaut) \chapter\* ou \section\* subbibliography \section\* ou \subsection\* bibintoc \chapter\* ou \section\* mais ajouté à la table des matières subbibintoc \section\* ou \subsection\* mais ajouté à la tdm

bibnumbered \chapter ou \section subbibnumbered \subsection ou \subsection none pas de titre

# Modifier l'entête de bibliographie

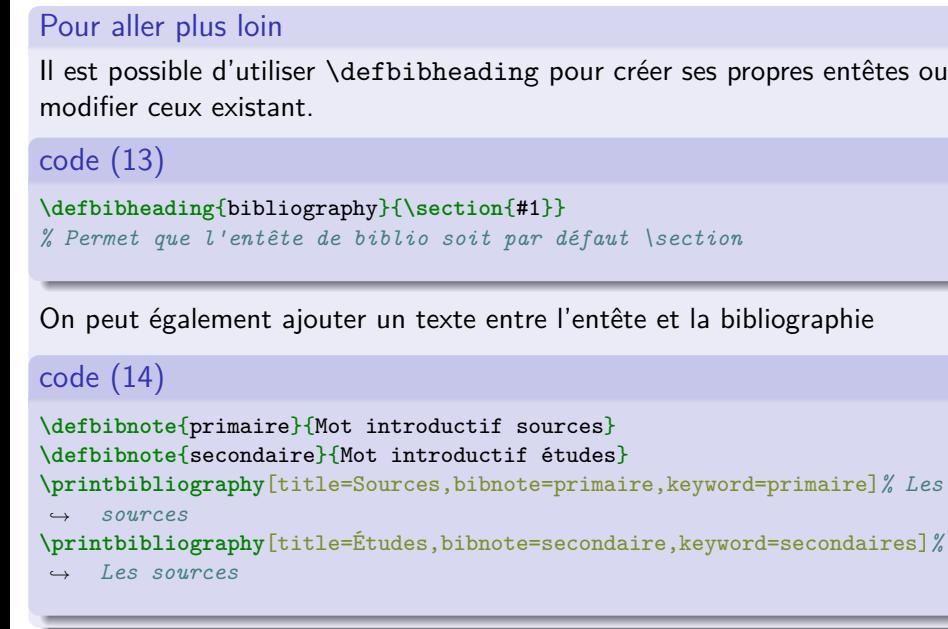

Section 8

Courte introduction à la personnalisation des styles

## Dans quels fichiers

Par ordre de « propreté »

- <sup>1</sup> Dans le préambule directement
- <sup>2</sup> Dans un fichier .tex appelé dans chaque travail
- <sup>3</sup> Dans un fichier .sty appelé comme package
- <sup>4</sup> Dans le fichier biblatex.cfg
- <sup>5</sup> Comme un style sous forme de fichiers .bbx, .cbx, .lbx et (éventuellement) .dbx

## Repérer les styles utilisés

Ouvrir le fichier .log pour trouver les fichiers chargés biblatex.def Éléments communs à tous les styles.

.cbx Style de citation.

.bbx Style de bibliographie finale.

.lbx Chaînes de langue<sup>5</sup>.

.dbx Champs et types autorisés<sup>6</sup>.

<sup>5.</sup> Voir Maïeul ROUQUETTE. *(Xe)LaTeX appliqué aux sciences humaines*. Tempere : Atramenta, 2012. URL : http : / / www.atramenta.net / books / latex - sciences humaines/79, p. 118-120.

<sup>6.</sup> Utilisateur·trice·s avancé·e·s !

## Comprendre la structuration des styles

- Driver Description du formatage d'un type d'entrée.
- Macro Sous description de formatage. Bien souvent correspond à une ou plusieurs unité.
- Unité Sous-division d'une référence bibliographique. Bien souvent séparé de la précédente par des signes typographiques.
- Cmd. de ponctuation Commande spécifique à BibLATEX permettant d'afficher un signe de ponctuation entre deux unités tout en prévenant le doublement.

# Comprendre la structuration des styles

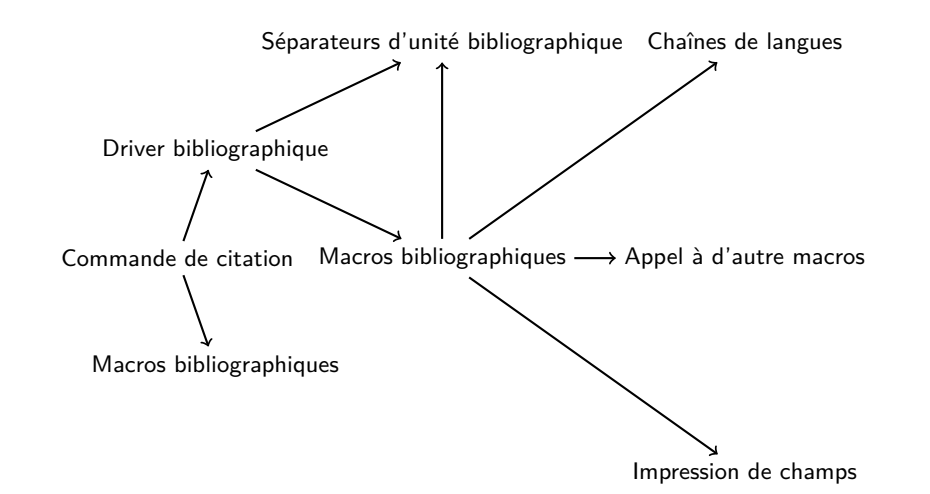

## Commandes de haut niveau

### code (15)

```
1 \renewcommand{\newunitpunct}[0]{\addcomma\addspace}% Séparateur entre
,→ deux unités bibliographiques, en général. Virgule puis espace.
2 \renewcommand{\subtitlepunct}[0]{\addspace\addcolon\addspace}%
 Séparateur entre le titre et le sous-titre. Espace, puis
,→
 point-virgule.
,→
3 \renewcommand{\mkibid}[1]{\emph{#1}}% Abréviations latines en italique
```
Consulter le manuel de BibLATEX pour connaître ces commandes de haut niveau.

# Formatage des champs

Trois types de champ

- Name Tout champ correspondant à une personne morale ou physique
	- List Tout champ pouvant contenir des valeurs séparés par « and » (sauf nom)
- Field Tout champ autre que liste et noms

## Formatage des champs

### code (16)

 **\DeclareFieldFormat**[thesis]{title}{**\emph**{#1}}*% Titre de thèse en ,<sup>→</sup> italique et pas entre guillemet % thesis est le type d'entrée sur lequel cela s'applique % title est le nom du format % \emph{#1} est sa valeur* **\DeclareNameFormat***% Pour les noms. Lire la doc et s'inspirer des ,<sup>→</sup> exemples* **\DeclareListFormat***% Pour les liste. Lire la doc et s'inspirer des ,<sup>→</sup> exemples*

## Formatage des champs

#### Attention

Le nom du format ne correspond pas forcément au nom du champ.

- $\bullet$  Par exemple le format « title » s'applique à la combinaison title +  $s$ éparateur + subtitle
- · Il peut y avoir des alias de format

#### code (17)

### <sup>1</sup> **\DeclareNameAlias**{default}{family-given}

```
2 % Faire que le format de nom par défaut soit le format family-given donc
,→ nom puis prénom
```
Étapes de recherches

- <sup>1</sup> Repérer le driver bibliographique de notre entrée de test.
- <sup>2</sup> Repérer la macro bibliographique correspondante au groupe de champ dont nous voulons modifier l'ordre, appelé via \usebibmacro.
- <sup>3</sup> Repérer la définition de cette macro, définie via \newbibmacro.
- 4 La modifier.

### Exemple<sup>7</sup>

- Je veux mettre l'éditeur avant l'adresse.
- Je repère que cela se passe dans la macro publisher+location+date.
- Je redéfinis la macro en conséquence.

<sup>7.</sup> Voir Maïeul ROUQUETTE. *(Xe)LaTeX appliqué aux sciences humaines*. Tempere : Atramenta, 2012. URL : http://www.atramenta.net/books/latex-scienceshumaines/79, p. 122-127.

```
code (18)
1 \renewbibmacro*{publisher+location+date}{% Redéfinir la macro
  2 \printlist{publisher}% Éditeur commercial
  3 \setunit*{\addcomma\space}% Séparateur d'unité spécifique à cette
  ,→ macro
  4 \printlist{location}% Ville
  5 \setunit*{\addcomma\space}% Séparateur d'unité spécifique à cette
  ,→ macro
  6 \usebibmacro{date}% Macro qui se charge de formater la date
  7 \newunit% Séparateur d'unité générique
\mathcal{F}
```
### Attention

Ne pas oublier les % de fin de ligne, sinon espaces indésirables.

Le manuel décrit les nombreuses commandes de BiblATEX utilisables dans les macro/drivers permettant notamment de :

- Tester la valeur/l'existence d'un champ et modifier la présentation en conséquence.
- Supprimer/ajouter dynamiquement des champs.

Section 9

Pour aller plus loin

#### *Antisèche*

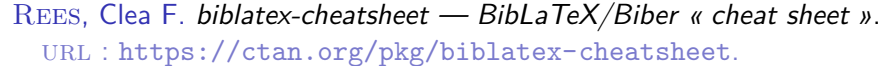

#### *Initiation*

BITOUZÉ, Denis et Jean-Côme CHARPENTIER. LaTeX, l'essentiel. Paris : Pearson Education, 2010.

ROUQUETTE, Maïeul. *(Xe)LaTeX appliqué aux sciences humaines*. Tempere : Atramenta, 2012. URL : http: //www.atramenta.net/books/latex-sciences-humaines/79.

#### *Manuel*

Lehman, Philipp et al. *The biblatex Package. Programmable Bibliographies and Citations.* URL : https://ctan.org/pkg/biblatex.

### *Styles et modules complémentaires*

CTAN. BibLaTeX. URL: https://ctan.org/topic/biblatex.